# Test-Driven Development JUnit

EECS 2311 - Software Development Project

Fifth level

Wednesday, January 29, 2020

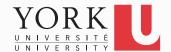

# **Unit Testing**

Testing the internals of a class

- Black box testing
  - Test public methods
- Classes are tested in isolation
  - One test class for each application class

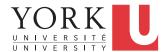

# Test – Driven Development

- TDD is a software development approach whereby you write your test cases before you write any implementation code
- Tests drive or dictate the code that is developed
- An indication of "intent"
  - Tests provide a specification of "what" a piece of code actually does
  - Tests are documentation

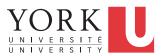

# TDD Stages

- 1. Write a single test.
- 2. Compile it. It should not compile because you have not written the implementation code
- 3. Implement just enough code to get the test to compile
- 4. Run the test and see it fail
- 5. Implement just enough code to get the test to pass
- 6. Run the test and see it **pass**
- 7. Refactor
- 8. Repeat

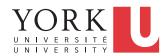

## **JUnit**

- JUnit is a framework for writing and running tests
  - Created by Erich Gamma (of Design Patterns fame) and Kent Beck (creator of XP methodology)
  - Uses Java features such as annotations and static imports
  - We will discuss Junit 5 (the latest version)
  - Lots of JUnit 4 code out there, JUnit 5 is backwards compatible
    - Include junit-vintage in your build path to run JUnit 4 code

# **Terminology**

- A test fixture sets up the data (both objects and primitives) that are needed for every test
  - Example: If you are testing code that updates an employee record, you need an employee record to test it on
- A unit test is a test of a single class
- A test case tests the response of a single method to a particular set of inputs
- A test suite is a collection of test cases
- A test runner is software that runs tests and reports results

## Structure of a JUnit test class

- To test a class named Fraction
- Create a test class FractionTest

```
import org.junit.jupiter.api.*;
import static
org.junit.jupiter.api.Assertions.*;
public class FractionTest
{
    ...
}
```

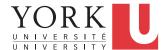

## Test fixtures

- Methods annotated with @BeforeEach will execute before each test case
- Methods annotated with @AfterEach will execute after each test case

```
@BeforeEach
public void setUp() {...}
@AfterEach
public void tearDown() {...}
```

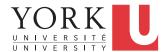

## Class Test fixtures

- Methods annotated with @BeforeAll will execute once before all test cases
- Methods annotated with @AfterAll will execute once after all test cases
- These are useful if you need to allocate and release expensive resources once

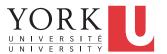

#### Test cases

 Methods annotated with @Test are considered to be test cases

```
@Test
public void testadd() {...}
@Test
public void testToString() {...}
```

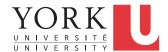

## What JUnit does

- For each test case t:
  - JUnit executes all @BeforeEach methods
    - Their order of execution is not specified
  - JUnit executes t
    - Any exceptions during its execution are logged
  - JUnit executes all @AfterEach methods
    - Their order of execution is not specified
- A report for all test cases is presented

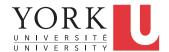

#### Within a test case

- Call the methods of the class being tested
- Assert what the correct result should be with one of the provided assert methods
- These steps can be repeated as many times as necessary
- An assert method is a JUnit method that performs a test, and throws an AssertionError if the test fails
  - JUnit catches these exceptions and shows you the results

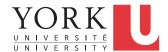

## List of assert methods 1

- assertTrue(boolean b) assertTrue(boolean b, String s)
  - Throws an AssertionError if b is False
  - The optional message s is included in the Error
- assertFalse(boolean **b**) assertFalse(boolean **b**, String **s**)
  - Throws an AssertionError if b is True
  - All assert methods have an optional message

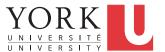

## List of assert methods 2

• assertEquals(Object expected, Object actual)

- Uses the equals method to compare the two objects
- Primitives can be passed as arguments thanks to autoboxing
- Casting may be required for primitives
- There is also a version to compare arrays

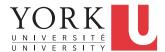

# Example: Counter class

- Consider a trivial "counter" class
- The constructor creates a counter and sets it to zero
- The increment method adds one to the counter and returns the new value
- The decrement method subtracts one from the counter and returns the new value
- An example and the corresponding JUnit test class can be found on the course website

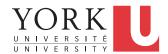

## List of assert methods 3

- assertSame(Object expected, Object actual)
  - Asserts that two references are attached to the same object (using ==)
- assertNotSame(Object *expected*, Object *actual*)
  - Asserts that two references are not attached to the same object

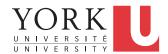

## List of assert methods 4

- assertNull(Object object)
   Asserts that a reference is null
- assertNotNull(Object object)
   Asserts that a reference is not null
- fail()
   Causes the test to fail and throw an AssertionError
  - Useful as a result of a complex test, or when testing for exceptions

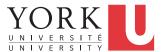

## Parameterized Tests

 Useful when repeating the same test case but with different input parameters

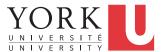

# Testing for exceptions

 If a test case is expected to raise an exception, it can be noted as follows

```
@Test
void testExpectedException() {
  assertThrows(
   NumberFormatException.class,
   () -> {Integer.parseInt("One");}
  );
}
```

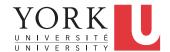

# Ignoring test cases

- Test cases that are not finished yet can be annotated with @Disabled
- JUnit will not execute the test case but will report how many test cases are disabled

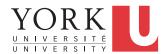

# JUnit in Eclipse

- JUnit can be downloaded from github
- If you use Eclipse, as in this course, you do not need to download anything
- Eclipse contains wizards to help with the development of test suites with JUnit
- JUnit results are presented in an Eclipse window

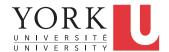

## JUnit 4 vs. Junit 5

- Some annotations have been updated
  - @BeforeClass
  - @Before
  - @AfterClass
  - @After
  - @lgnore

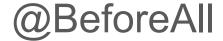

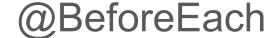

- @AfterAll
- @AfterEach
- @Disabled
- assertThrows was introduced in JUnit 5

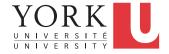

## JUnit 5 other new features

- assertAll() tests a number of assertions together
- assertTimeout() tests that a piece of code will finish within a particular timeframe
- Assumptions Running the test case only if the assumption holds
- Many more! See link to documentation on course website

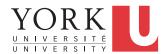

## Hello World demo

- Run Eclipse
- File → New → Project, choose Gradle Project, and click Next. Type in a project name, e.g. ProjectWithJUnit.
- Click Finish

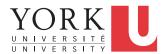

#### Create a class

- Right-click on ProjectWithJUnit
   Select New → Package
   Enter package name, e.g. eecs2311.week4
   Click Finish
- Right-click on eecs2311.week4
   Select New → Class
   Enter class name, e.g. HelloWorld
   Click Finish

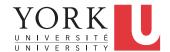

## Create a class - 2

- Add a dummy method such as public String say() { return null; }
- Right-click in the editor window and select Save

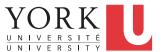

## Create a test class

- Right-click on the HelloWorld class
   Select New → JUnit Test Case
- Change the source folder to /src/test/java
- Check to create a setup method
- Click Next

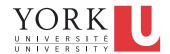

## Create a test class

- Check the checkbox for the say method
  - This will create a stub for a test case for this method
- Click Finish
- Click OK to "Add JUnit 5 library to the build path"
- The HelloWorldTest class is created
- The first version of the test suite is ready

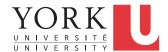

# Run the test class - 1st try

- Right click on the HelloWorldTest class
- Select Run as → JUnit Test
- The results appear in the JUnit tab
- The automatically created test case fails

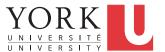

#### Create a better test case

- Declare an attribute of type HelloWorld HelloWorld hi;
- The setup method should create a HelloWorld object

```
hi = new HelloWorld();
```

 Modify the testSay method body to assertEquals("Hello World!", hi.say());

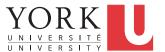

# Run the test class - 2nd try

- Save the new version of the test class and rerun
- This time the test fails due to expected and actual not being equal
- Modify the body of the method say to

```
return "Hello World!";
```

for the test to pass

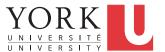

#### Create a test suite

- Right-click on the eecs2311.week4 package in src/test/ java
- Select New → Class. Name the class AllTests.
- Modify the class text so it looks like class AllTests for the Counter example on the course website (keep the package declaration)
- Change CounterTest to HelloWorldTest
- Run with Run → Run As →JUnit Test
- Add more test classes separated by commas

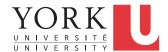

## Lab Task

- Assume the Counter class is modified as follows:
  - A reset method is added to change the counter value to 0.
  - Overloaded versions of increment and decrement are added. They receive an int as an argument to inc/dec the counter by that amount
- Each student must implement and test these methods. You must have at least 5 test cases.
- In the lab on Monday, you must present your test cases to the TA and demonstrate running them
- Reminder: In 11 days, you will submit a system prototype!

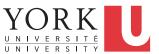